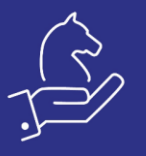

## Dropdown lists for intercompany Journals

## Objective

To help with defining intercompany accounts, select from a drop down list of accounts in target companies.

## Method

Use chart of accounts to define an intercompay account.

In the sub-level form "Definitions for transfer account" select which company is the target company, select transfer account in target company, select target account in target company.

In the sub level form of "Entry Journal → Itemised Entry" use "Target acct for Multi-Co Entry and select a target account from the list.

## Example

Use "Chart of Accounts" to define an intercompay account and it's sub level form "Definitions for transfer account"

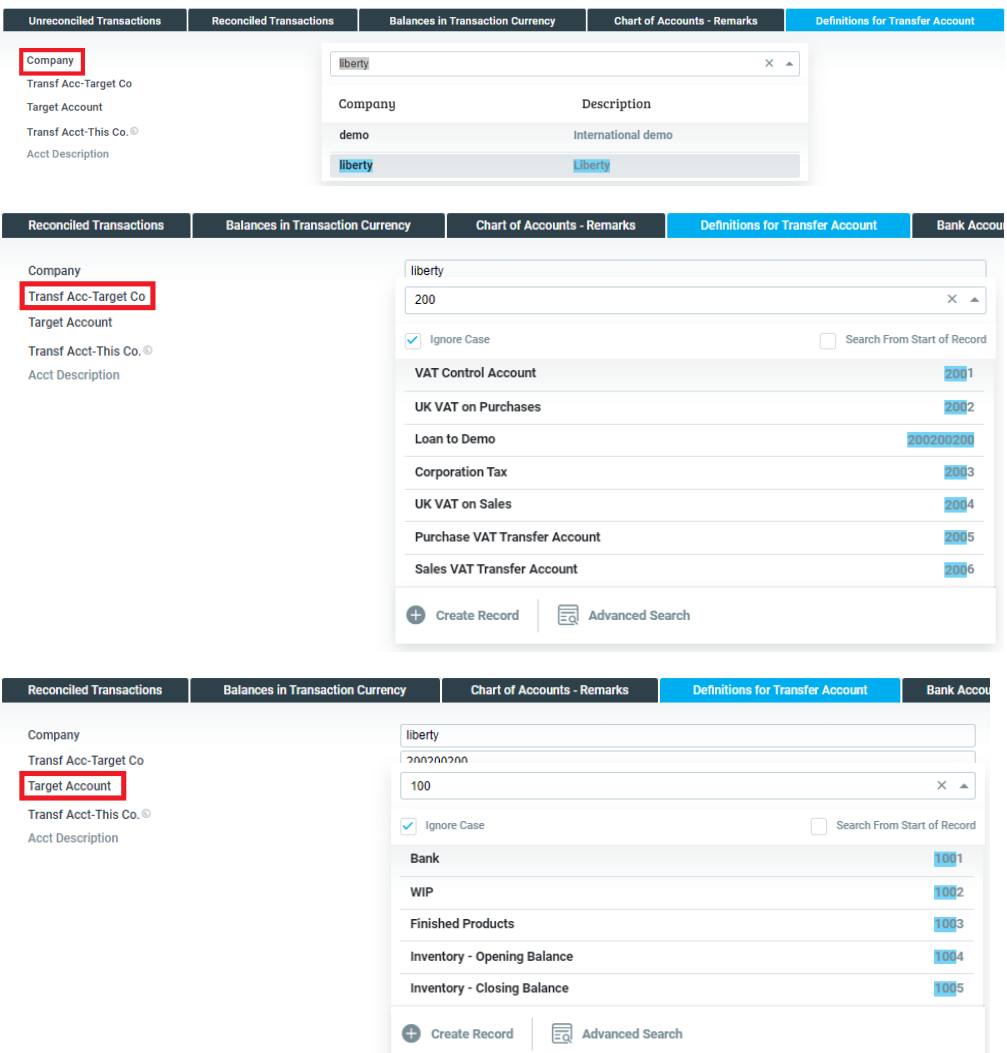